# **CInceHub** support

## Adding forms to your Hubspot website

Last Modified on Oct 13, 2022

Adding a form to your Hubspot website is quick and easy.

### **Note:**

Adding custom javascript requires a Hubspot paid plan with access to website pages and custom modules.

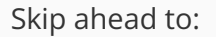

- Add a form to your [website](http://help.oncehub.com/#add-a-form-to-your-website)
	- [Create](http://help.oncehub.com/#create-the-form) the form
	- [Install](http://help.oncehub.com/#install-the-code) the code
		- In [OnceHub](http://help.oncehub.com/#in-oncehub)
		- In [Hubspot](http://help.oncehub.com/#in-hubspot)

### Add a form to your website

#### Create the form

- 1. Go to **Forms** on the left.
- 2. Click on the **Create form** button OR duplicate another form by clicking the three dots menu for that form and selecting **Duplicate**.

[Create](https://help.oncehub.com/help/building-a-form) the form as you prefer, either duplicated from another, from scratch, or using a template.

When you've added the interactions you want, routed them, and designed the form as you like, navigate to the **Publish** tab.

#### Install the code

#### **In OnceHub**

You'll grab the code you need for Hubspot.

- 1. On the **Publish** tab, select **Get the embed code**.
- 2. Copy the code.

# **CInceHub** support

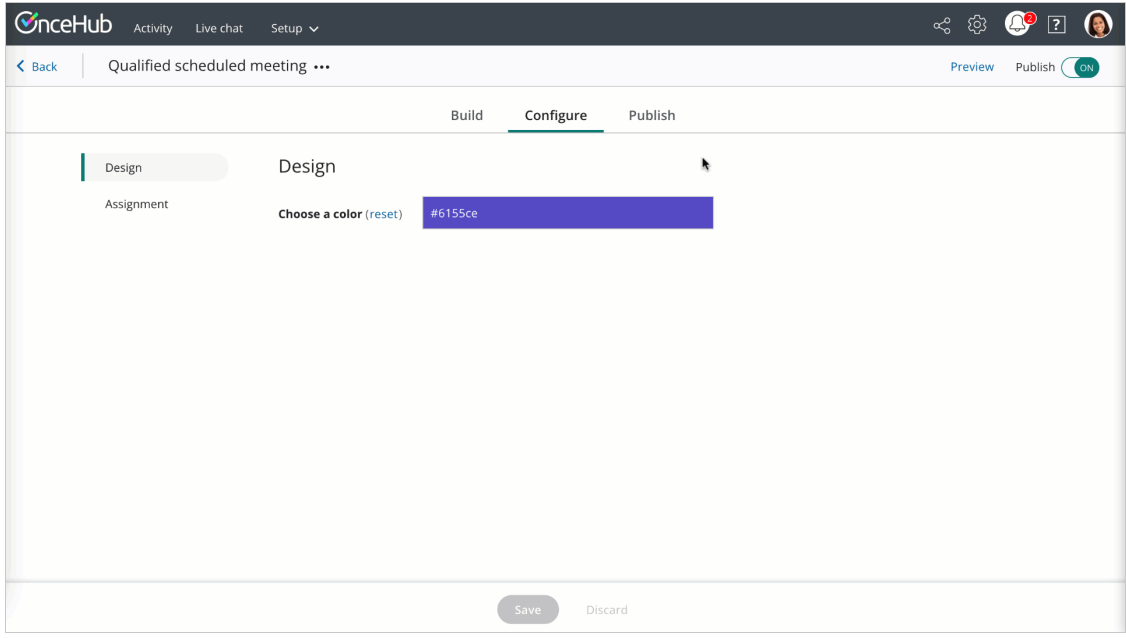

Figure 1: Copy the embed code

#### **In Hubspot**

To add custom javascript, you need to create a custom module with javascript required for loading. You'll add this module on each individual website page where you want a form.

- 1. Create a [custom](https://knowledge.hubspot.com/design-manager/create-and-edit-modules) module that includes the OnceHub code.
- 2. Adjust the code as needed (for instance, the text for the link).
- 3. Make sure the module uses the **[require\\_js](https://developers.hubspot.com/docs/cms/building-blocks/modules/files#require-js)** function. This will require the javascript to load for that module to work.
- 4. Add the custom module to your website page wherever you want it to display.
- 5. Save your website.

That's it! Your website can now display your form in the place you added it.